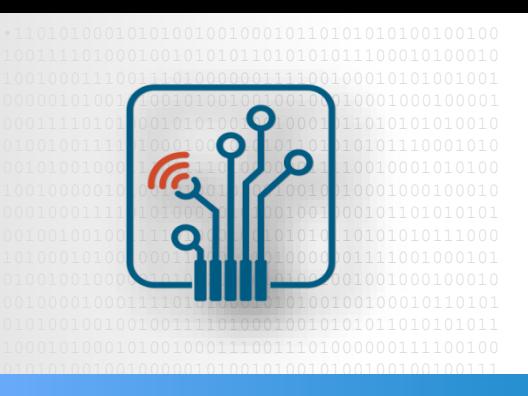

 Digital Logic  $\Box$  Decian with  $EDCA$ Design with FPGA

### Design Flow with Quartus

**Configuration** 

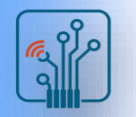

### **Outline**

- In-System programming
- JTAG
- Non-volatile FPGAs
	- □ User Flash Memory
	- □ Configuration Flash Memory
- Quartus Prime Programmer

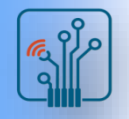

# FPGA Programming

- FPGA programming information must be stored somewhere to program device at power on
- Use external EEPROM, CPLD, or CPU to program
- Two programming methods
	- □ Active: FPGA controls programming sequence automatically at power on
	- □ Passive: Intelligent host (typically CPU) controls programming
- Also programmable through JTAG connection

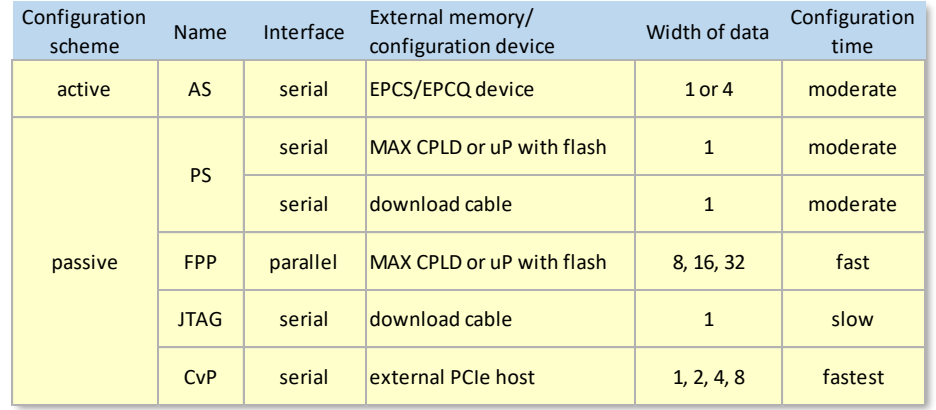

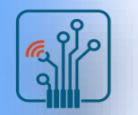

# In-System Programming

#### JTAG

- Established by the Joint Test Action Group (commonly used name for IEEE Std. 1149.1)
- Developed to provide a simple method, called boundary scan, for testing devices
- Used as a convenient way of configuring programmable devices in-system
- TDI (Test Data In), TDO (Test Data Out), TMS (Test Mode Select), TCK (Test Clock)

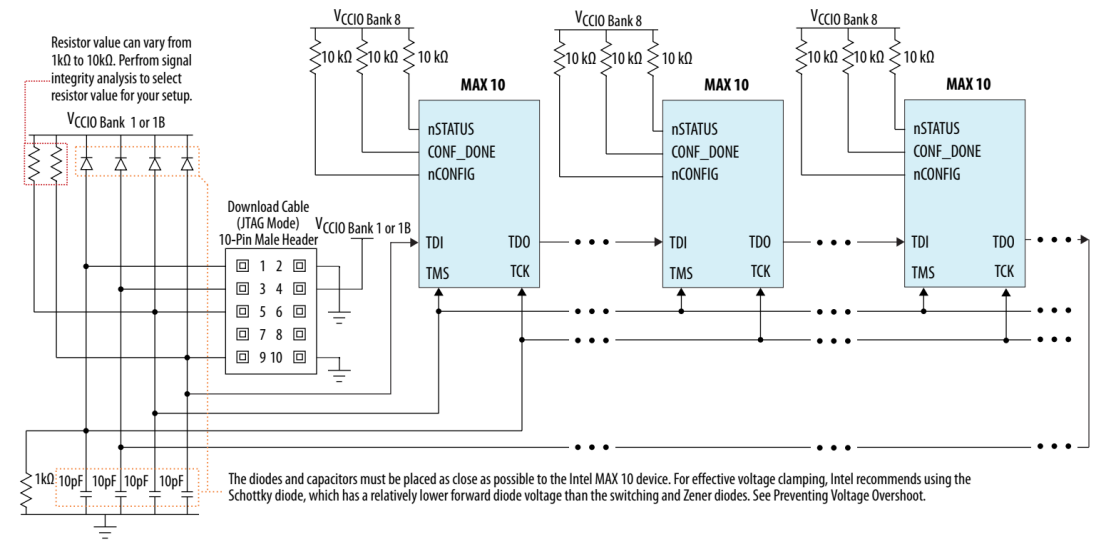

Setup for JTAG Multi-Device Configuration

# In-System Programming

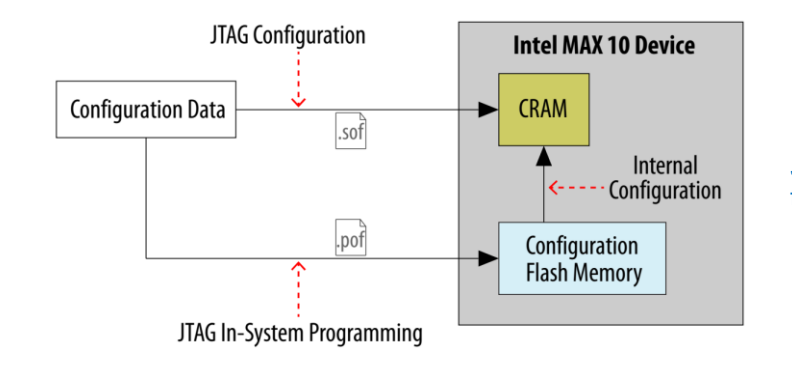

JTAG Configuration and Internal Configuration for Intel MAX 10 Devices

#### .sof (SRAM Object File)

Used to configure FPGAs directly from Quartus Prime through download cable

Always generated by default during a full compilation by the Assembler

#### .pof (Programming Object File)

Used to program CPLDs and configuration devices

#### .jam/.jbc

ASCII file used by processors and test equipment to program devices via JTAG

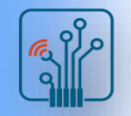

- MAX II, MAX V, and MAX10 families
- Full-featured FPGA capabilities plus
	- □ User Flash Memory (UFM)
	- □ Configuration Flash Memory (CFM)
- Instant on
- Low-cost

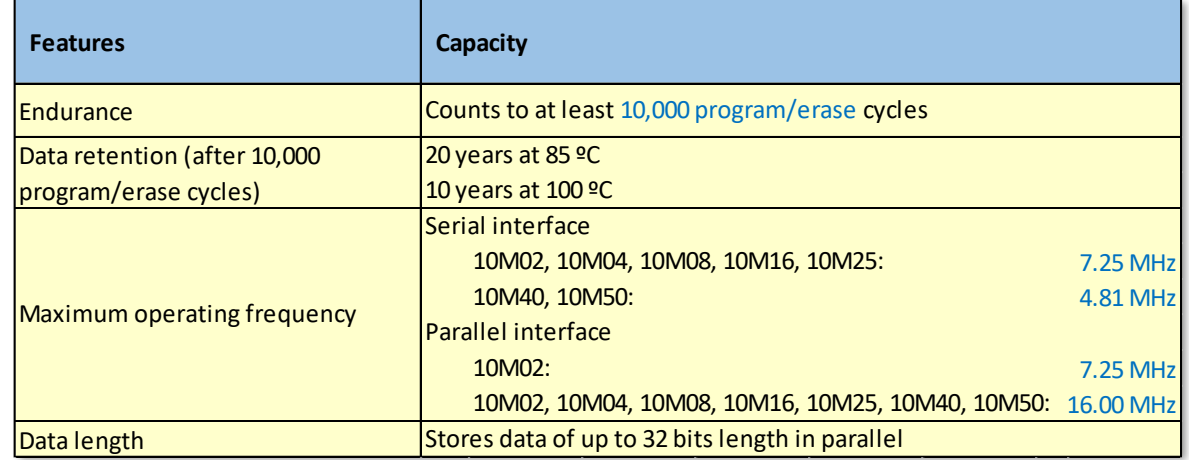

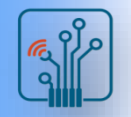

- Two internal flash regions
	- □ Configuration Flash Memory (CFM) Single or dual image Compressed or uncompressed image
	- $\Box$  User Flash Memory (UFM) Code space RAM initialization Data storage General scratch page

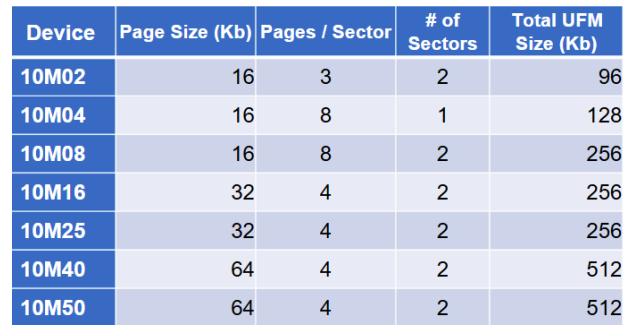

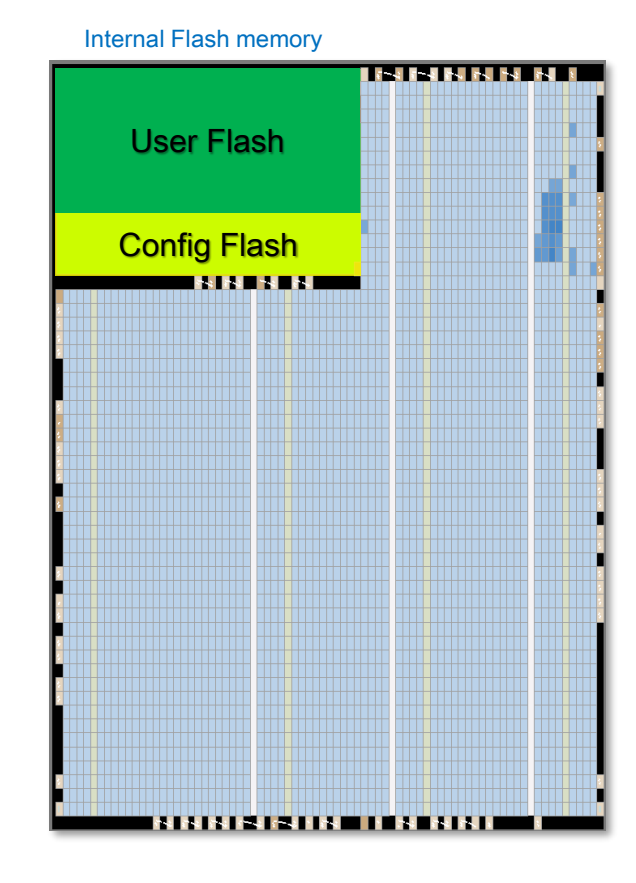

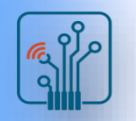

In certain configuration modes, CFM can be used as UFM

■ Using CFM sectors as UFM

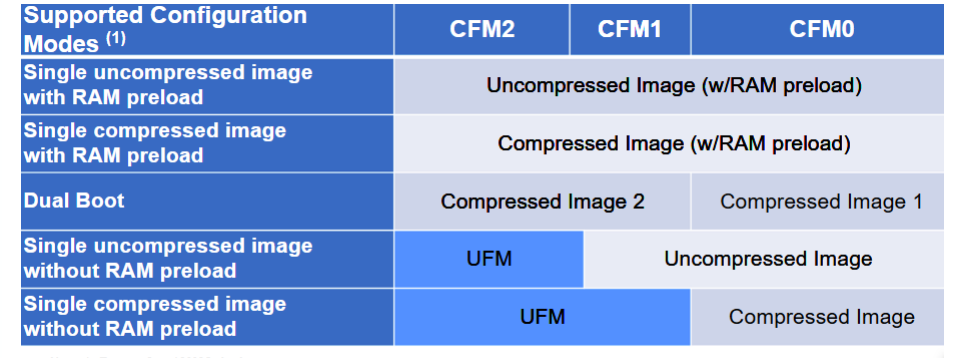

Note 1: Except for 10M02 devices

- User Flash Memory Block
	- □ Used only through an Avalon Memory Maped slave interface using On-Chip Flash IP core
	- $\Box$  Combination of soft and hard IPs

#### On-Chip Flash Intel FPGA IP

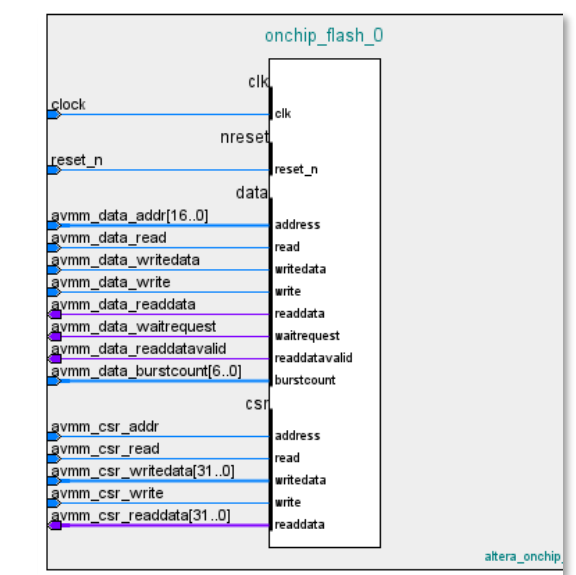

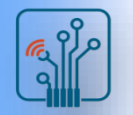

Digital Logic Design with FPGA

Digital Logic Design with FPGA

# Non-Volatile FPGAs

On-chip flash usage scenario:

■ Choose the On-Chip Flash IP from Quart

**New IP Variation** 

Entity name: user

**Target Device** 

Info: Your IP will

MAX

10M

Family:

Device:

- Parametrize using IP parameter editor
- Generate HDL code
- Instantiate in user HDL
- Avalon rules must be manually followed

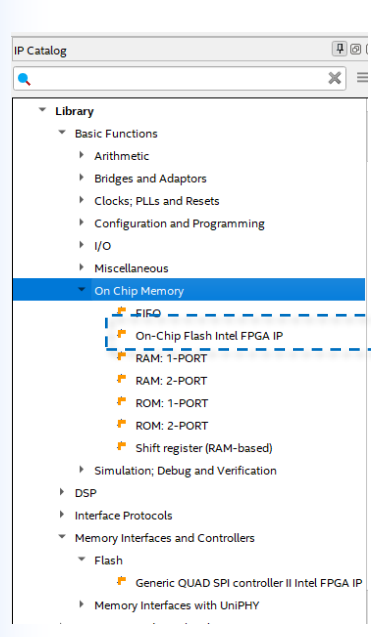

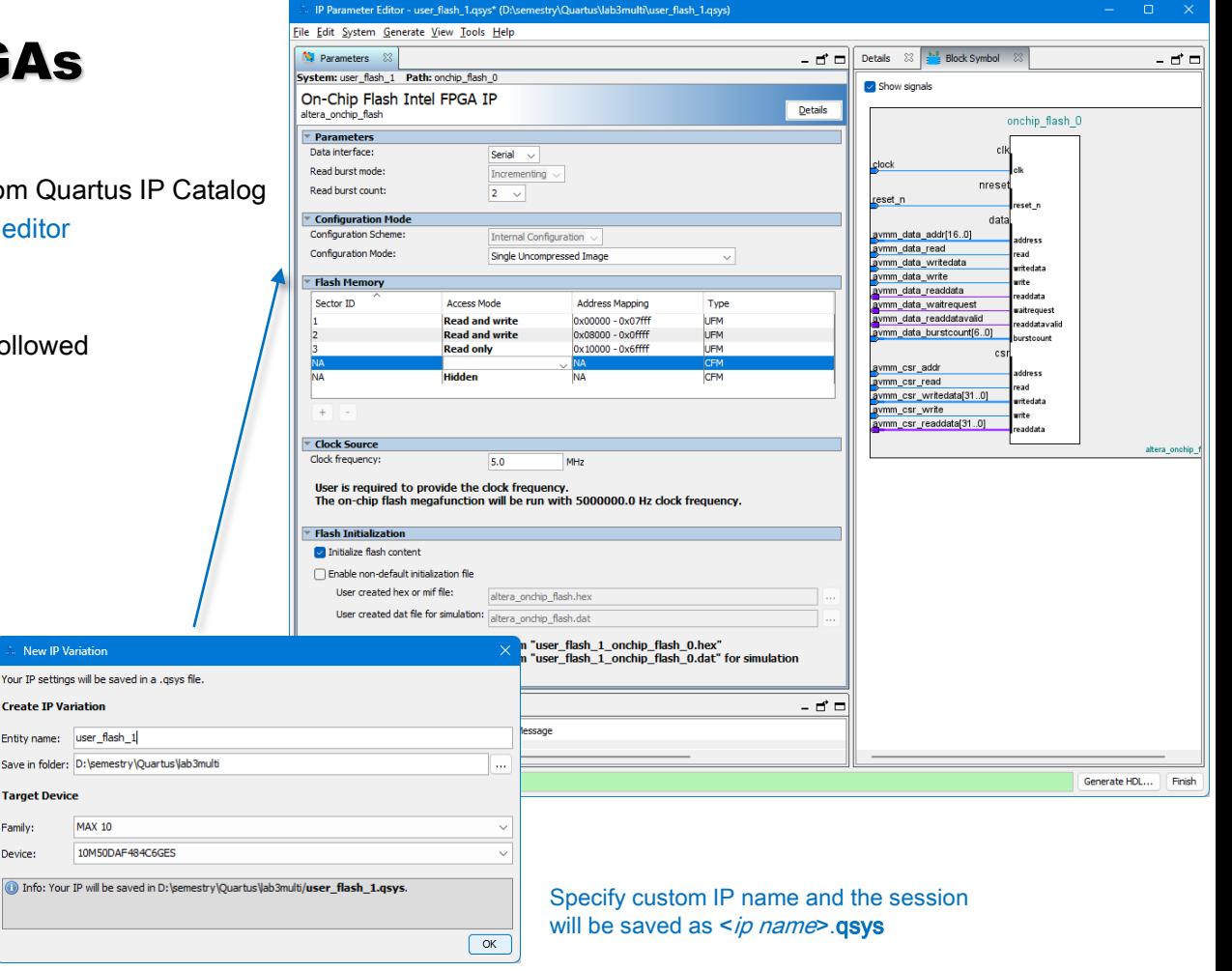

source: https://www.intel.com/content/www/us/en/docs/programmable/683180/18-0/user-flash-memory-overview.html

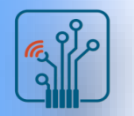

On-chip flash usage scenario:

- Choose the On-Chip Flash IP from Quartus IP Catalog
- Parametrize using IP parameter editor
- Generate HDL code
- Instantiate in user HDL
- Avalon rules must be manually followed

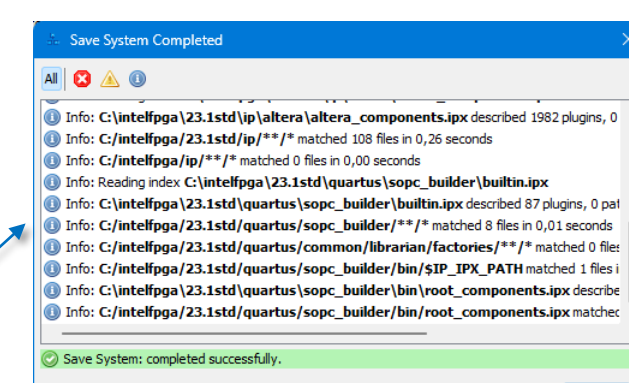

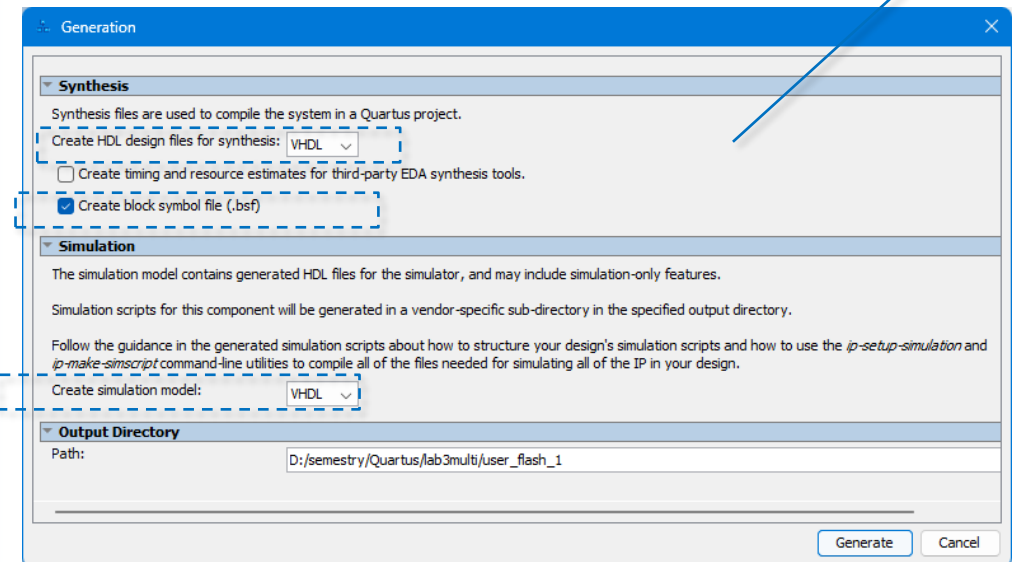

Parameter editor will add .qsys file to the current project

Close

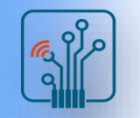

# Quartus Prime Programmer

- By default, the Compiler's Assembler module generates the primary device programming files at the end of full compilation
- You can start the Assembler independently any time after design place and route to generate primary device programming files:
	- .sof (SRAM Object File)

Used to configure FPGAs directly from Quartus Prime through download cable

.pof (Programming Object File)

A binary file that contains the data for programming non-volatile MAX® 10, MAX® V, MAX® II, or flash memory devices that can configure Intel FPGA devices

### .jam/.jbc

ASCII file used by processors and test equipment to program devices via JTAG

Tcl: quartus asm --read settings files=on --write settings files=off multi f -c multi f

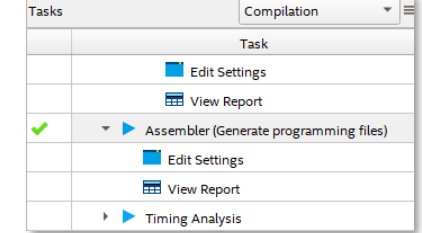

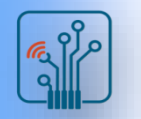

# Quartus Prime Programmer

■ Convert programming files GUI

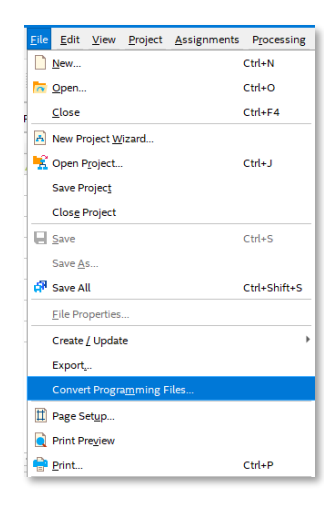

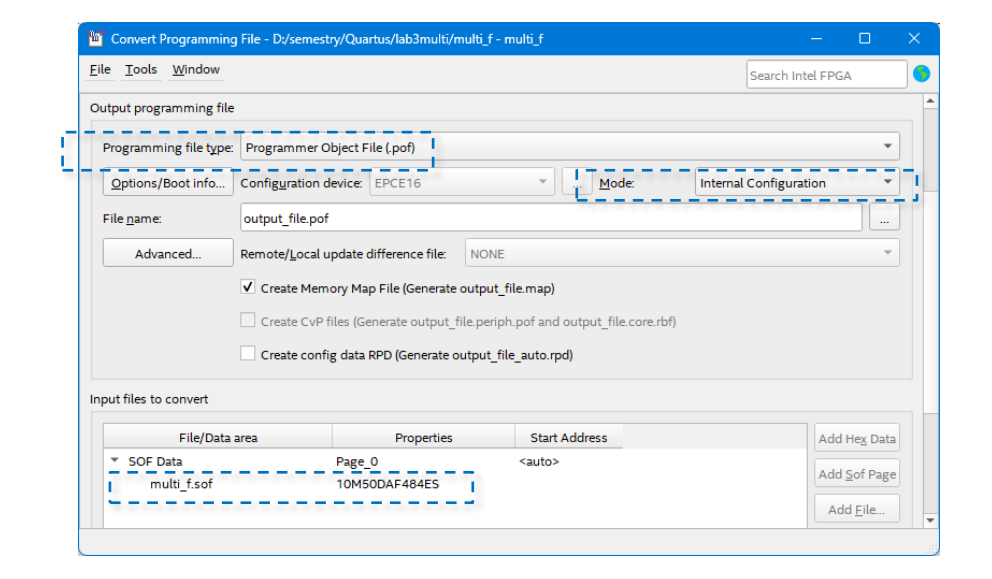

- Internal Configuration
	- □ Uses a .pof file for internal configuration of the MAX 10 device's Configuration Flash Memory (CFM) and User Flash Memory (UFM) via a download cable Quartus Prime Programmer

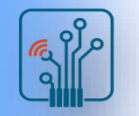

# Quartus Prime Programmer

- Programmer allows you to program and configure Intel® CPLD, FPGA, and configuration devices
- Prior to programming or configuration:
	- $\Box$  Generate and specify the primary programming files
	- $\Box$  Setup the programming hardware
	- $\Box$  Set the configuration mode in the Programmer

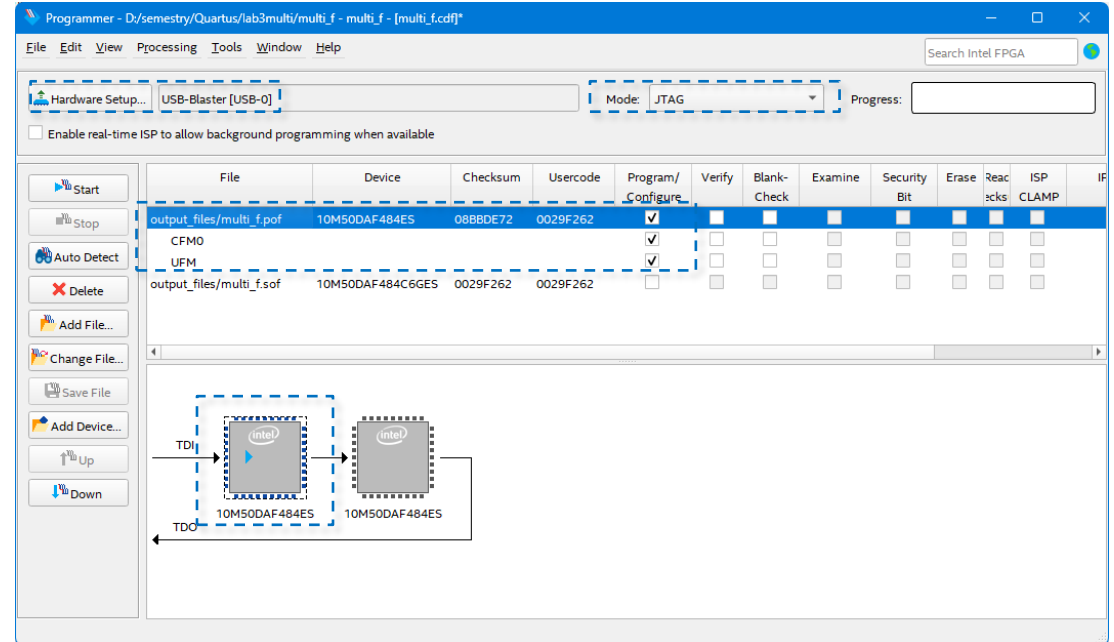